# Wednesday, May 26, 2021

## **Attn: All Users Who Access Employee Self Service and Webmail Remotely** DUO MOBILE (MULTI-FACTOR AUTHENTICATION) WILL BE REQUIRED TO ACCESS EMPLOYEE SELF SERVICE AND WEBMAIL REMOTELY – EFFECTIVE WEDNESDAY, JUNE 30

### **What is Multi-Factor Authentication?**

A security enhancement that requires you to present two pieces of evidence (your credentials) when logging into your account.

#### **Why is this happening?**

NYC Health + Hospitals' Enterprise Information Technology Services, Information Security and Risk Management Team continues to actively monitor the cyber health of our environment. Given ongoing threats, including phishing and credential hacking, access to Employee Self Service and Webmail will be enhanced to include Multi-factor authentication (MFA).

## *Individuals who have not already downloaded and enrolled into Duo Mobile will need to do so by Friday, June 25.**Multi-Factor Authentication via Duo Mobile will be required effective Wednesday, June 30*.

See details below:

### **Date / Time**

Friday, June 25 - Enrollment deadline for Duo Mobile. Friday, June 30 - Multi-factor authentication via Duo Mobile enhancement will be in effect.

#### **Impacts**

 All individuals who wish to remotely access Employee Self Service (i.e. Timekeeping, online Payroll, evaluations, etc.) and Webmail will be prompted for Multi-Factor Authentication via Duo. If the individual is not enrolled, they will not be able to access these services.

#### **Action Required: Set Up Multi-Factor Authentication**

See instructions below for setting up multi-factor authentication in advance of this change:

- Download the Duo Mobile app onto your Android or iOS smartphone (must have a smart phone to use Duo). The links can be found [here.](https://duo.com/product/multi-factor-authentication-mfa/duo-mobile-app)
- **Enroll into Duo, please use this link: [Duo Self-Enrollment.](https://duodmp.nychhc.org/)**
- For a step by step screen capture of the enrollment process, please see the **Duo Mobile First Time Use** screenshots below.

**IMPORTANT NOTE:** NYC Health + Hospitals will be pursuing similar authentication enhancements to a number of public facing services in the months ahead (e.g. Peoplesoft ELM, ServiceNow, etc.). Users who have not downloaded and enrolled into Duo Mobile should do so as soon as possible to ensure they retain access to these services without disruption.

If you have any questions or experience any issues with downloading or enrolling in Duo Mobile, please contact the Enterprise Service Desk:

Phone: [\(877\) 934-8442](tel:8779348442) Email: [enterpriseservicedesk@nychhc.org](mailto:enterpriseservicedesk@nychhc.org)

#### **DUO MOBILE FIRST TIME USE**

**Enrolling in Duo token (via Management Portal)** :

1. Go to<https://duodmp.nychhc.org/>

# 2. Login with username and password

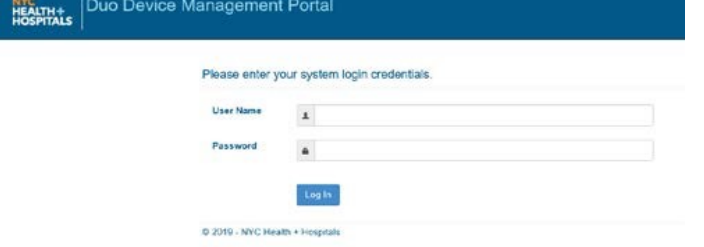

3. Click on start setup.

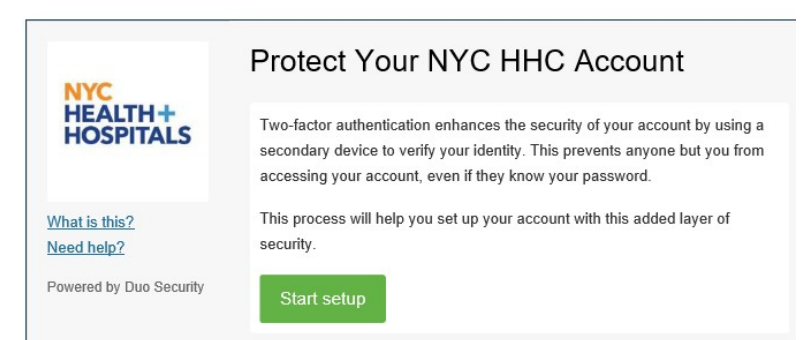

4. Click on Mobile phone number

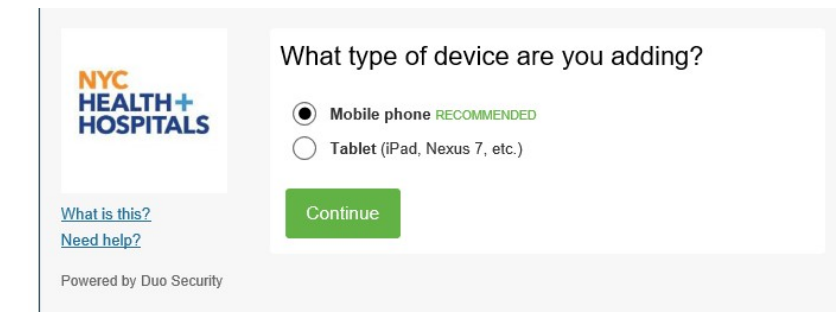

5. Put in phone number and make sure you click the box to verify then click continue.

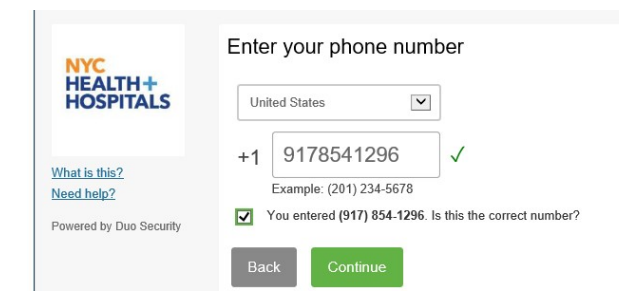

6. Select the type of phone the number is attached to.

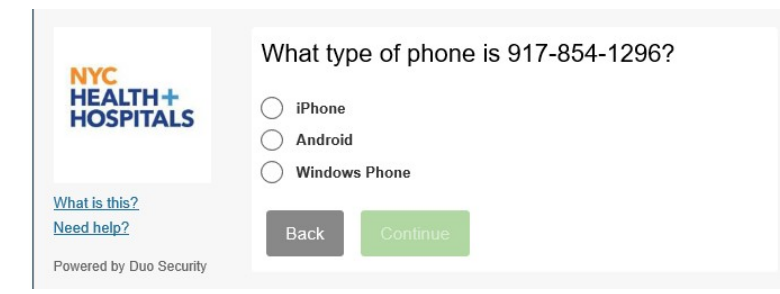

7. Install DUO Mobile on Device. Click on "I have Duo Mobile installed":

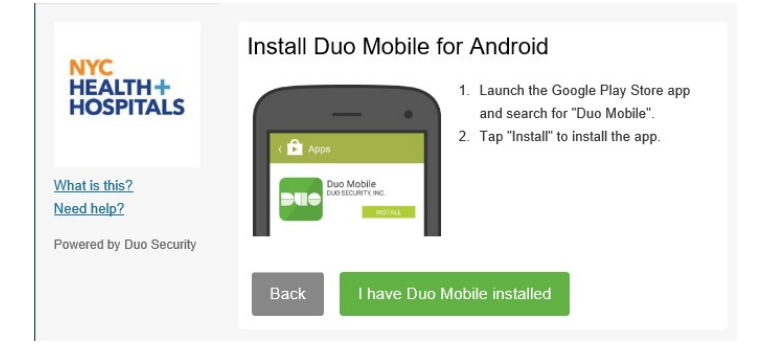

8. Use the scan option from device to scan barcode on screen. Once scan is complete click Continue.

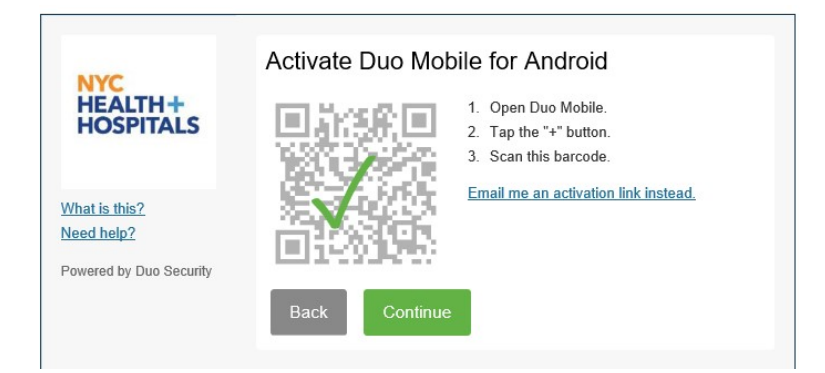

#### 9. Setup is now complete:

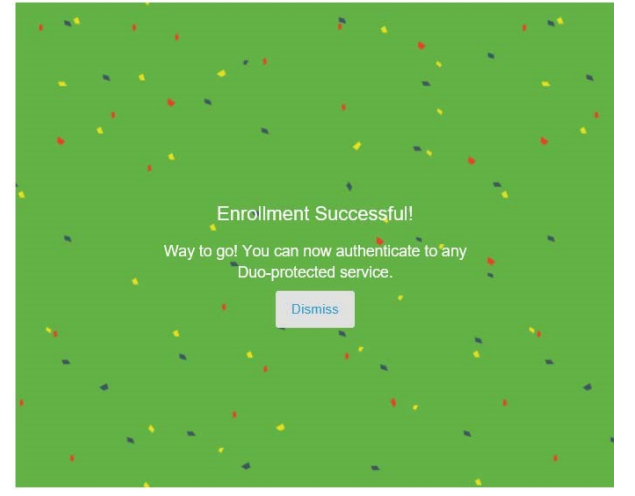

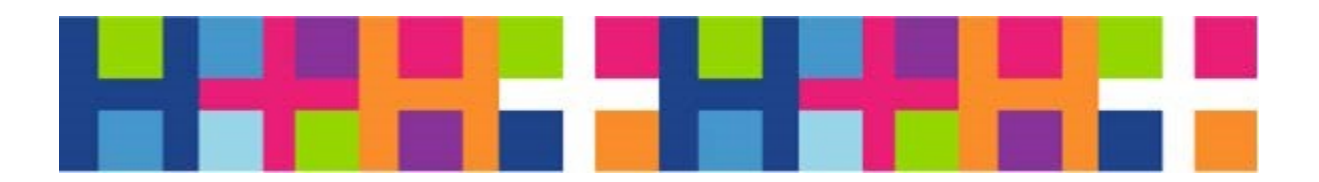